# <span id="page-0-0"></span>AutoCAD 2024

Computer ondersteund ontwerpen

CAD College BV is een CAD centrum dat zich bezig houdt met kennisoverdracht op het gebied van CAD. Hiervoor zijn de volgende uitgaven en diensten ontwikkeld:

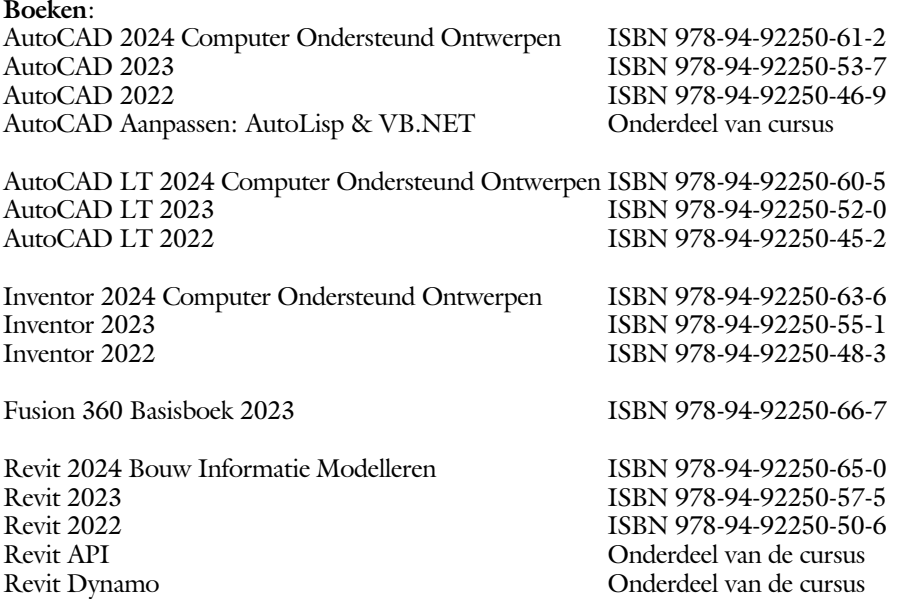

Voor het gebruik op school zijn er verkorte schooledities verkrijgbaar.

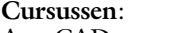

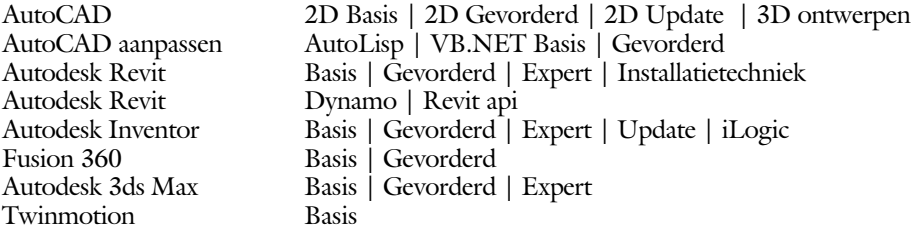

#### **HBO trajecten**:

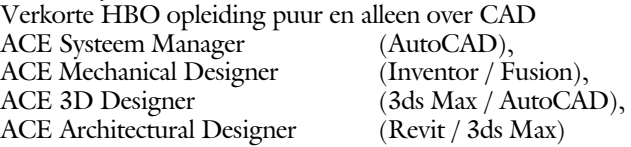

#### **Software**:

9000 Nederlandse symbolen voor AutoCAD, online download Trainer CAD / BCAD online les inclusief Nederlandstalig CAD programma, Online cursussen voor de regels van de technische tekening en over ruimtelijk inzicht.

**Internet**: www.cadcollege.com en www.cadcollege.nl Tekeningen en Instructiefilmpjes uit de boeken over AutoCAD, Inventor, Revit, Fusion Symbolen voor AutoCAD, Families voor Revit

# <span id="page-2-0"></span>AutoCAD 2024 COMPUTER ONDERSTEUND **ONTWERPEN**

Ir. R. Boeklagen

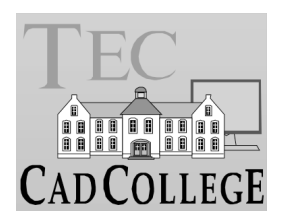

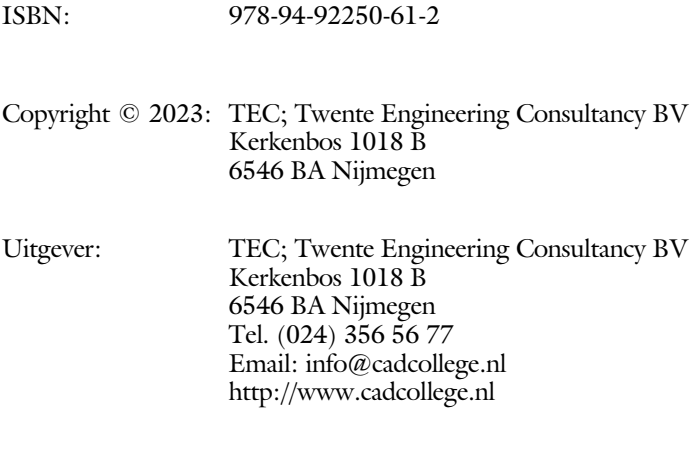

Auteur: ir. R.Boeklagen

Alle rechten voorbehouden. Niets uit deze uitgave mag worden verveelvoudigd, opgeslagen in een geautomatiseerd gegevens bestand, of openbaar gemaakt, in enige vorm of op enige wijze, hetzij elektronisch, mechanisch, door fotokopieën, opnamen, of op enige andere manier, zonder schriftelijke toestemming van de uitgever TEC, Twente Engineering Consultancy BV, Kerkenbos 1018 b, 6546 BA Nijmegen. Voor zover het maken van kopieën uit deze uitgave is toegestaan op grond van artikel 16b Auteurswet 1912, het Besluit van 20 juni 1974, Stb 351, zoals gewijzigd bij Besluit van 23 augustus 1985, Stb 471, en artikel 17 Auteurswet 1912, dient men de daarvoor wettelijk verschuldigde vergoedingen te voldoen aan de Stichting Reprorecht (Postbus 882, 1180 AW Amstelveen). Voor het overnemen van gedeelte(n) van deze uitgave in bloemlezingen, readers en ander compilatiewerken (artikel 16 Auteurswet 1912) dient men zich tot de uitgever te wenden.

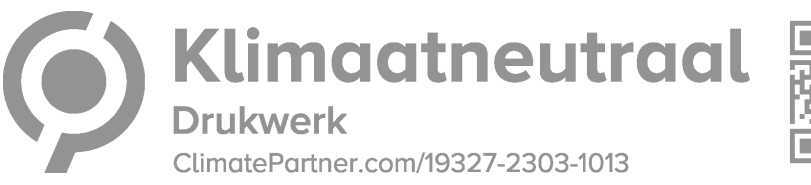

### <span id="page-4-0"></span>Voorwoord

Dit leerboek is bedoeld voor de beginnende AutoCAD gebruiker en voor de gevorderde gebruiker die omschakelt van een oudere versie naar AutoCAD 2024. U kunt dit boek niet gebruiken voor andere versies van AutoCAD ook niet voor AutoCAD LT of voor de Mac. De verschillen zijn daarvoor te groot. Voor die versies bestaan andere boeken.

*Vernieuwingen* De belangrijkste vernieuwing van AutoCAD zit in de mogelijkheid om eenvoudiger blokken en aantekeningen toe te voegen aan een tekening. Voor de interpretatie van aanteke ning en uit een pdf is ge bruik ge maakt van *'ma chine learn*  ing'. Er zijn in deze versie ook kleinere zaken veranderd zoals een logboekbestand met veranderingen aan de tekening. Alle vernieuwingen zijn doorgevoerd in dit boek.

Software Voor het boek is AutoCAD 2024 gebruikt met Windows.

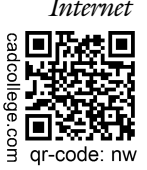

*Internet* De uitwerking van de meeste oefeningen staan op het internet. Als u niet uit een bepaalde opgave kunt komen, dan bekijkt u de film. U kunt de filmpjes starten via: https://www.cadcollege.com > Instructiefilm > qr-code of https://www.cadcollege.com > qr-code > nw

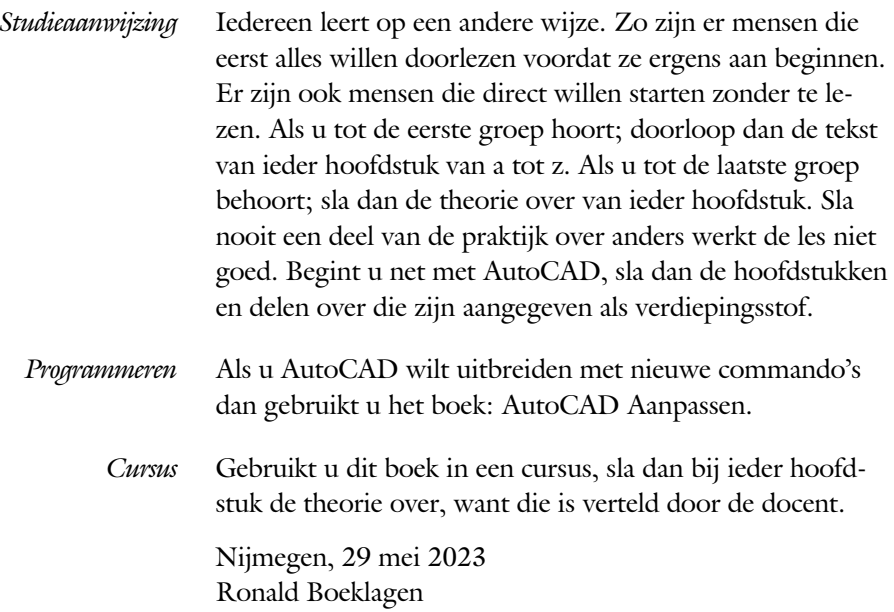

## <span id="page-5-1"></span>Inhoud Deel I

<span id="page-5-0"></span>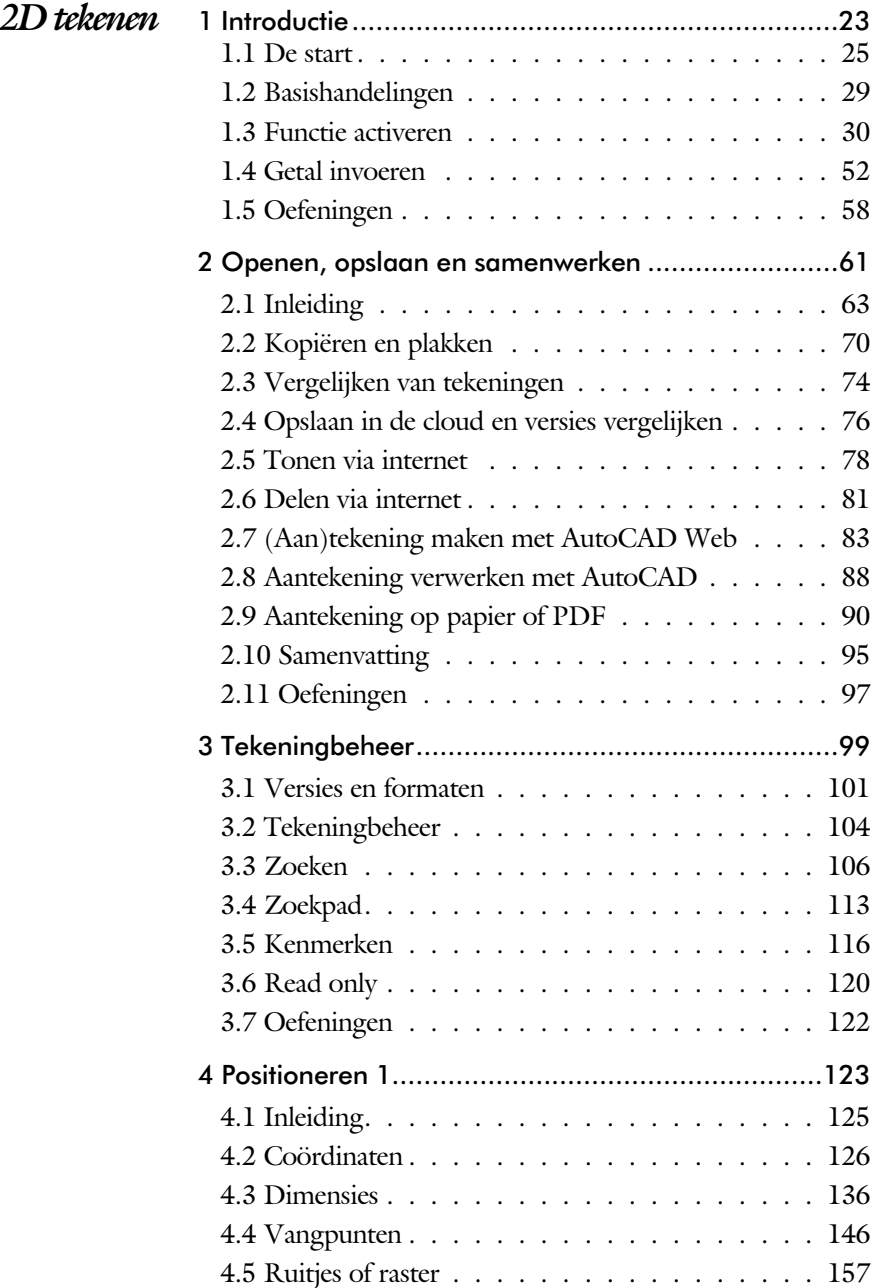

<span id="page-6-1"></span><span id="page-6-0"></span>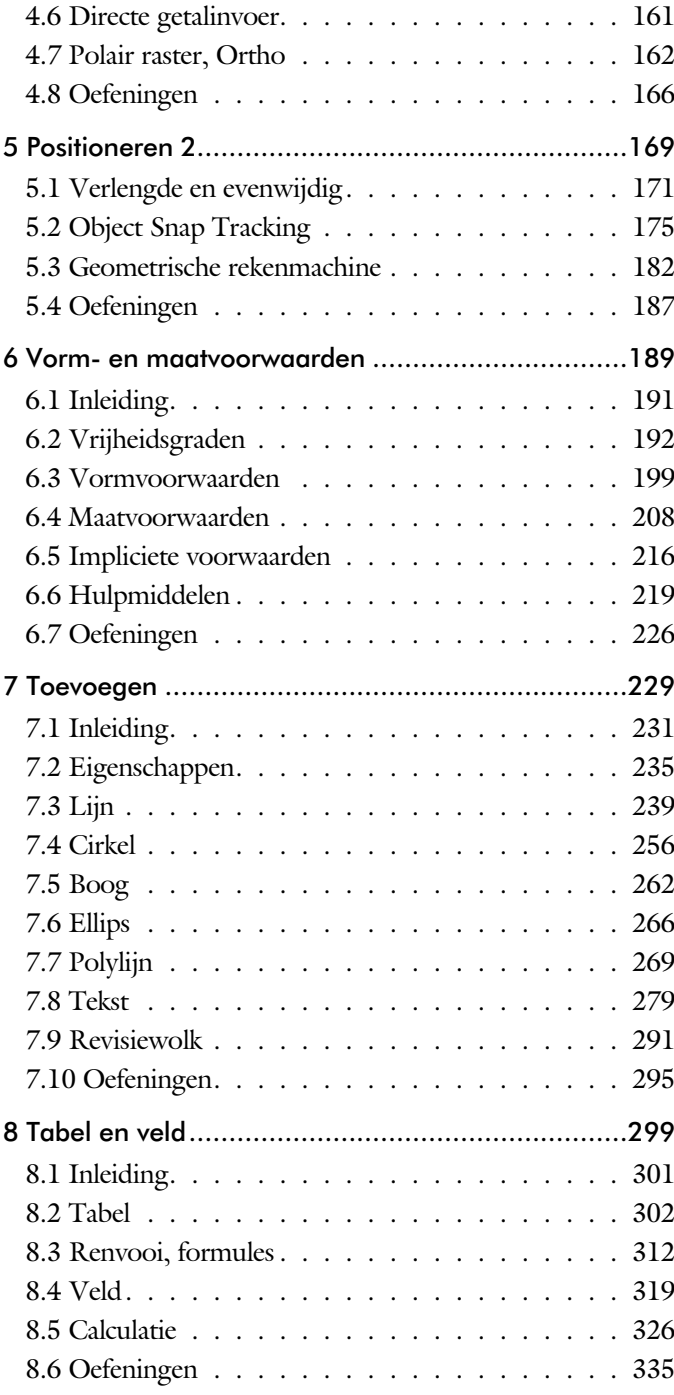

<span id="page-7-0"></span>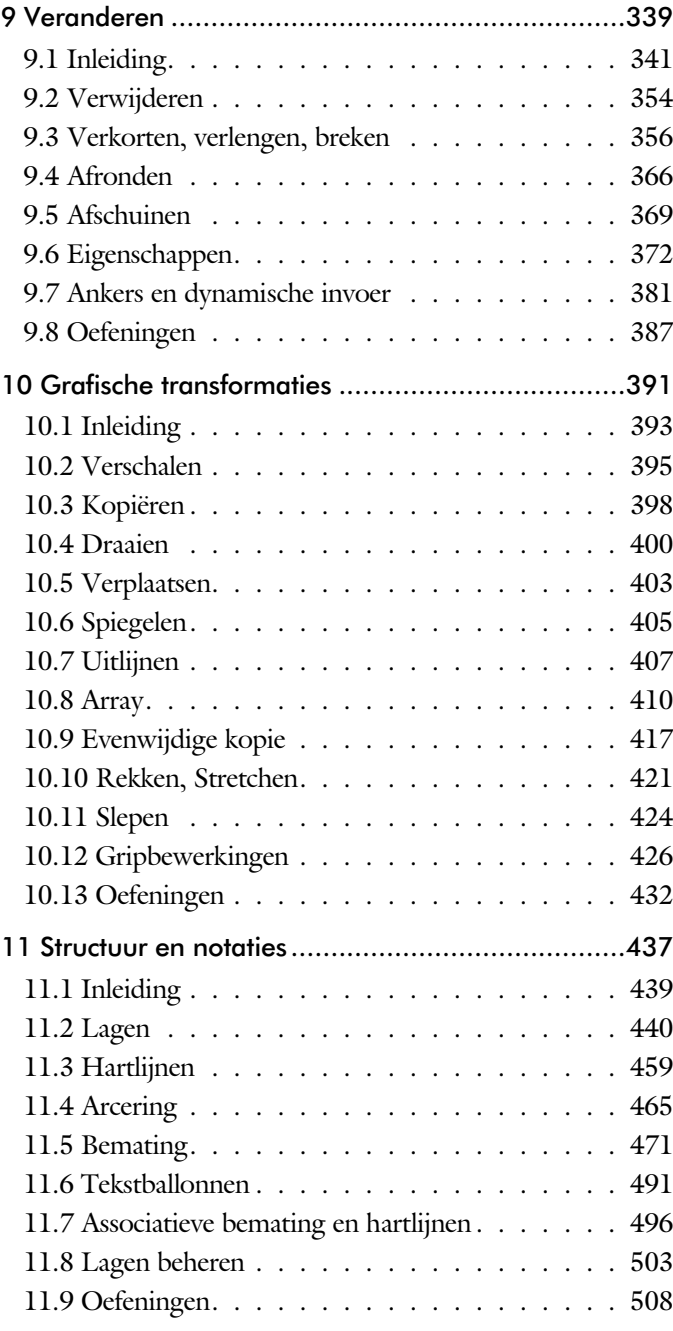

<span id="page-8-0"></span>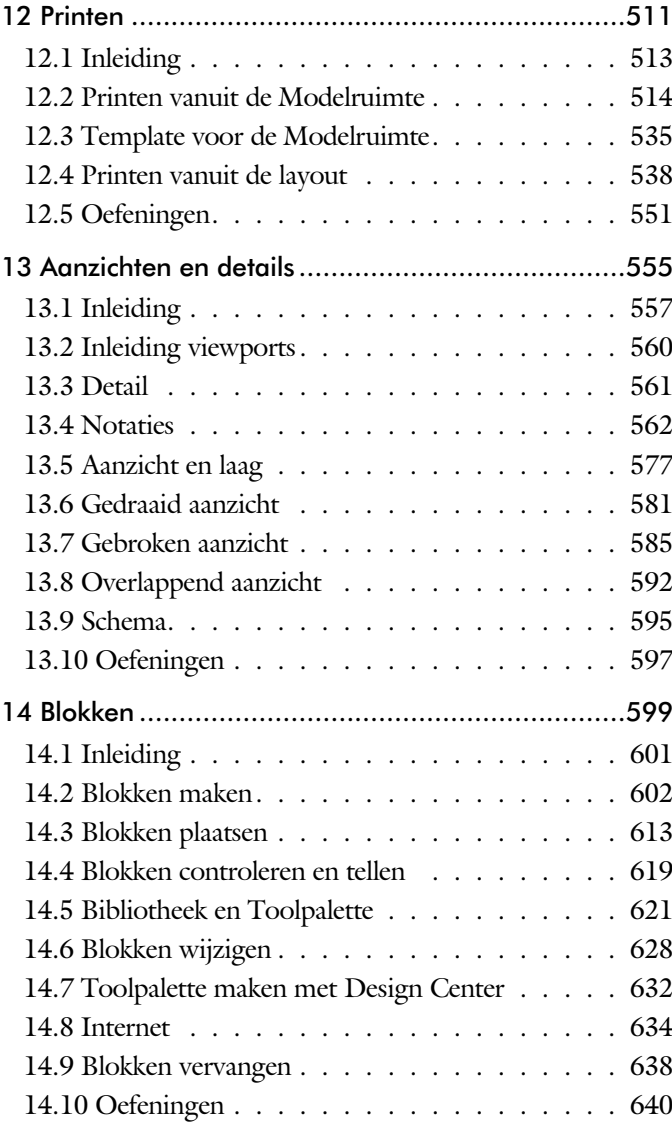

<span id="page-9-0"></span>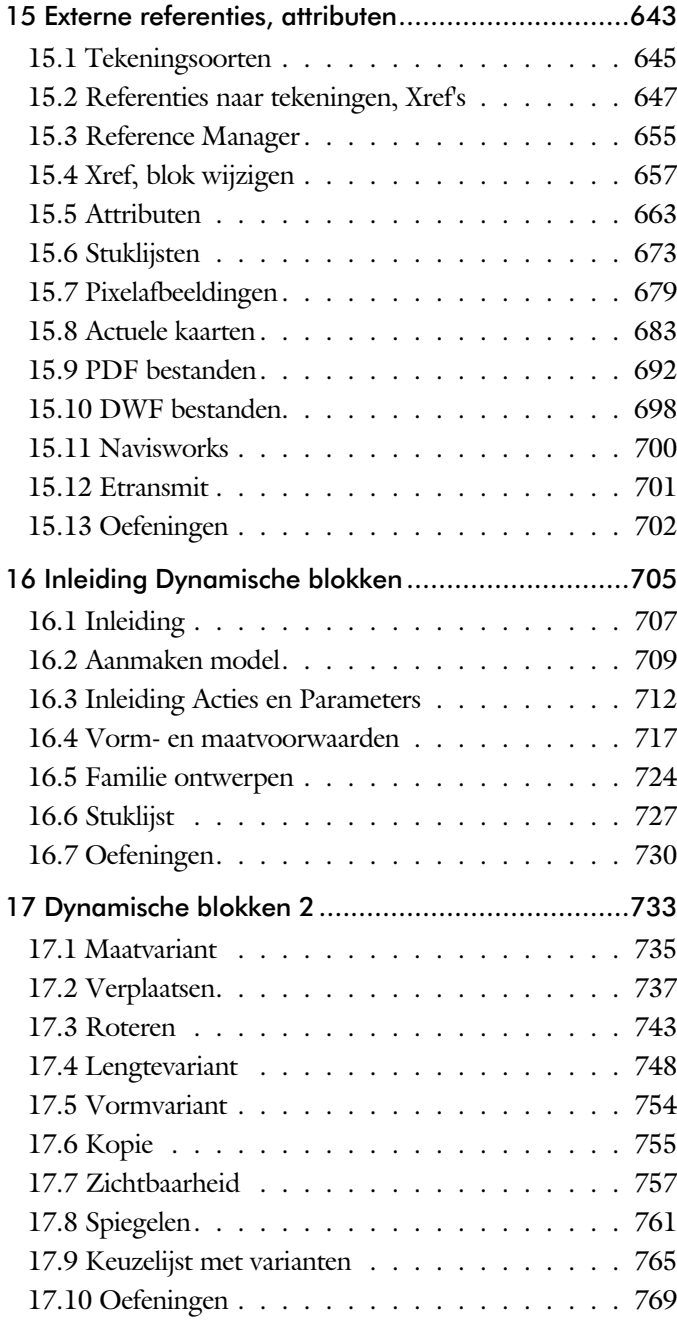

<span id="page-10-1"></span><span id="page-10-0"></span>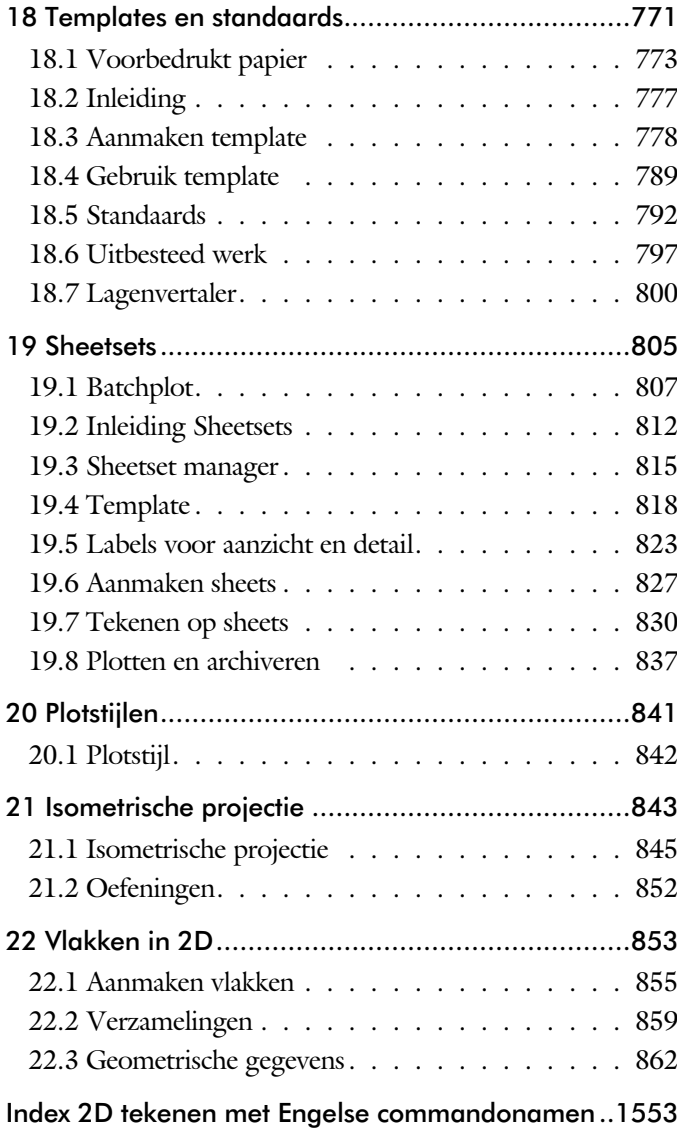

## Inhoud Deel II

<span id="page-11-0"></span>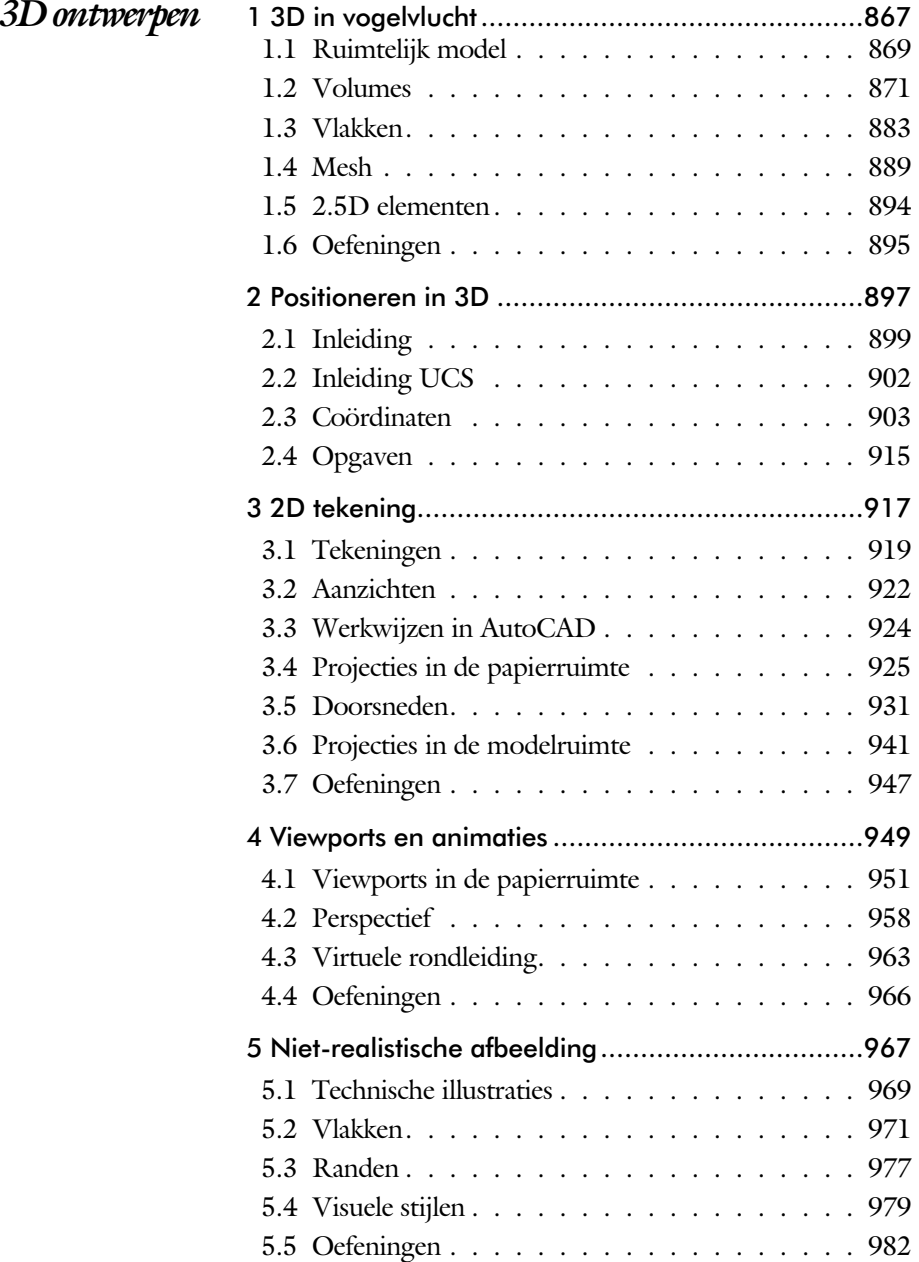

<span id="page-12-1"></span><span id="page-12-0"></span>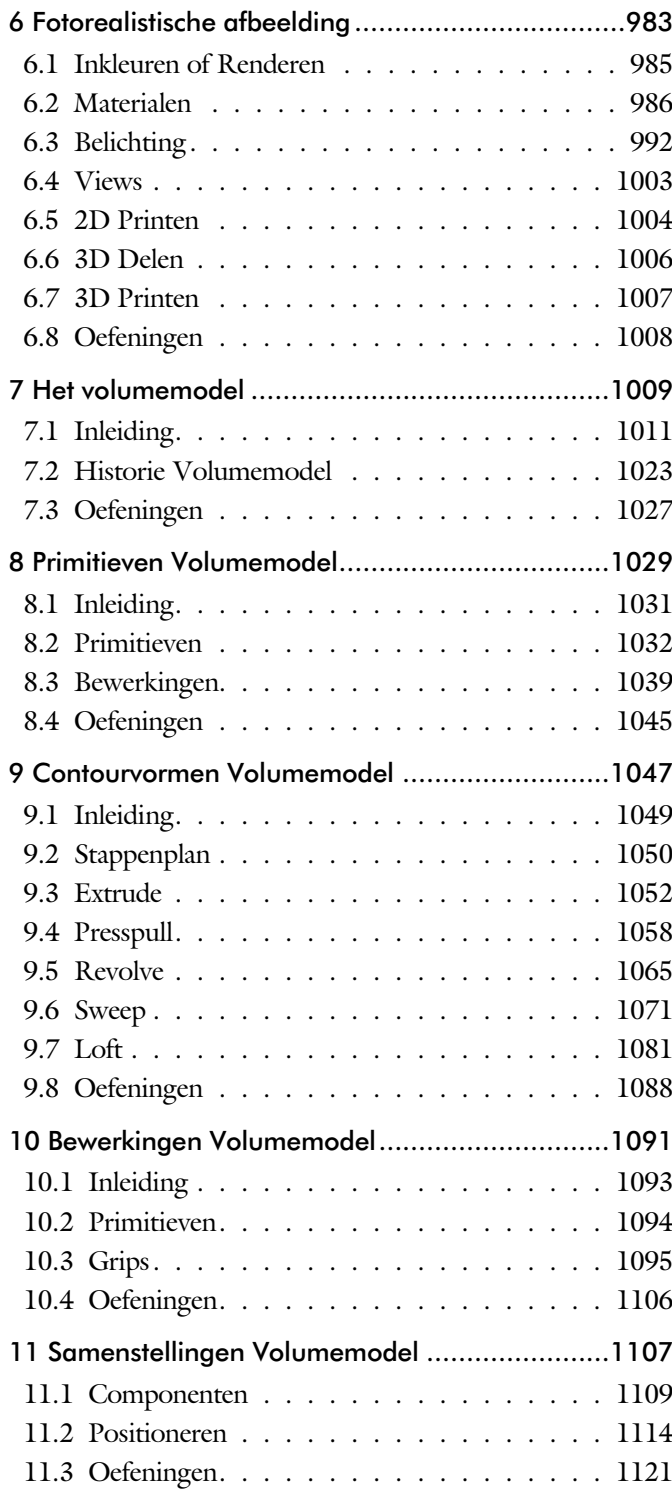

<span id="page-13-0"></span>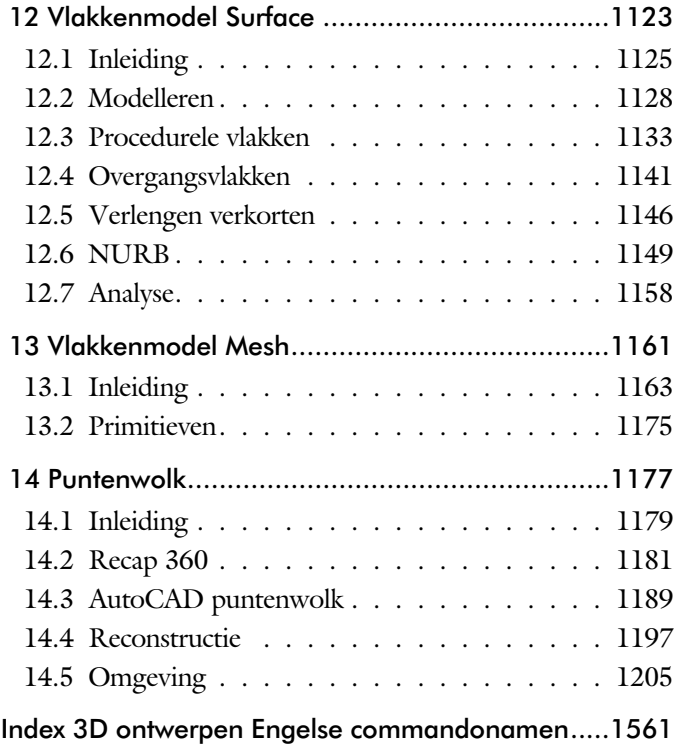

### <span id="page-14-1"></span>Inhoud Deel III

<span id="page-14-0"></span>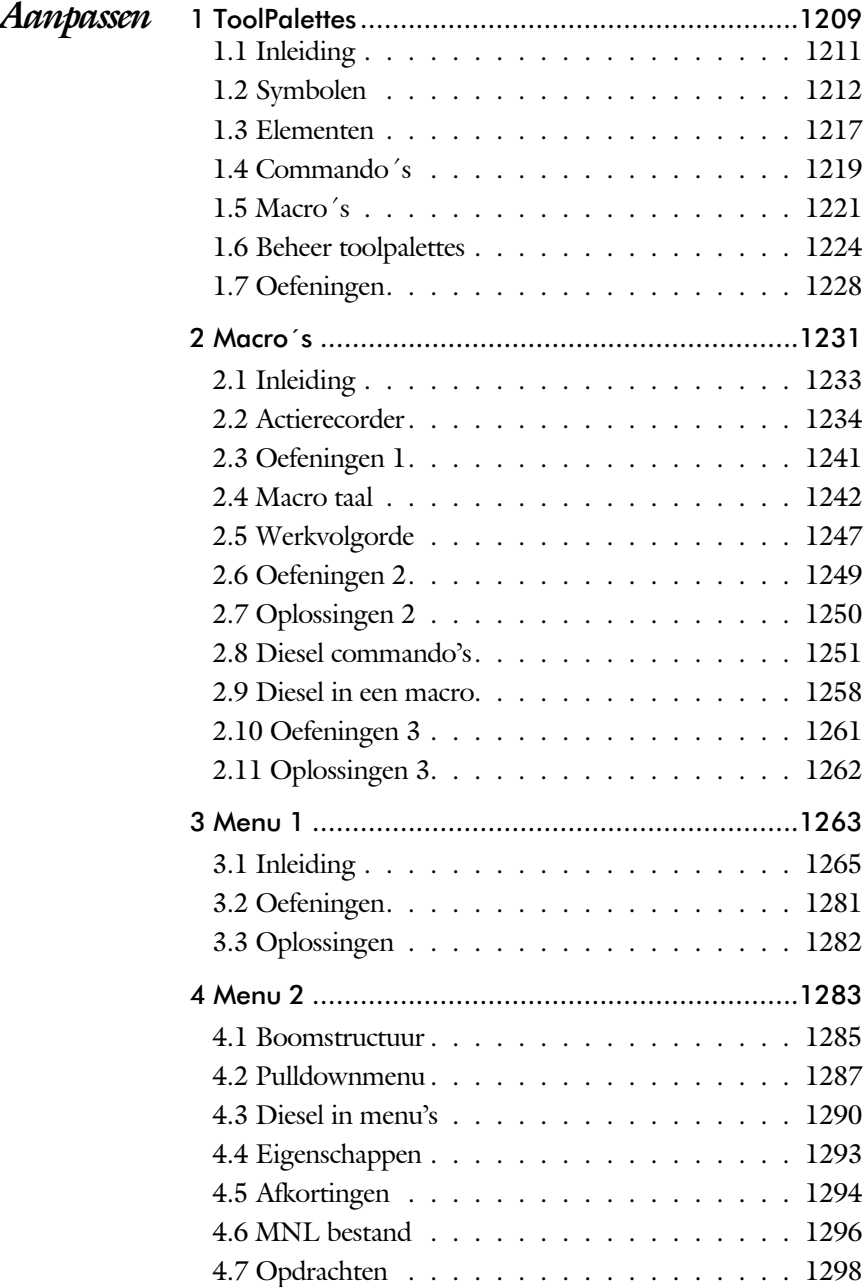

<span id="page-15-0"></span>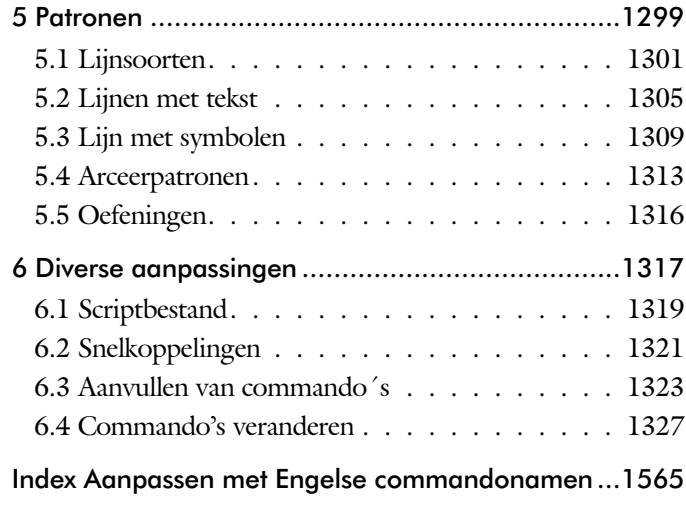

### Inhoud Deel IV

<span id="page-16-0"></span>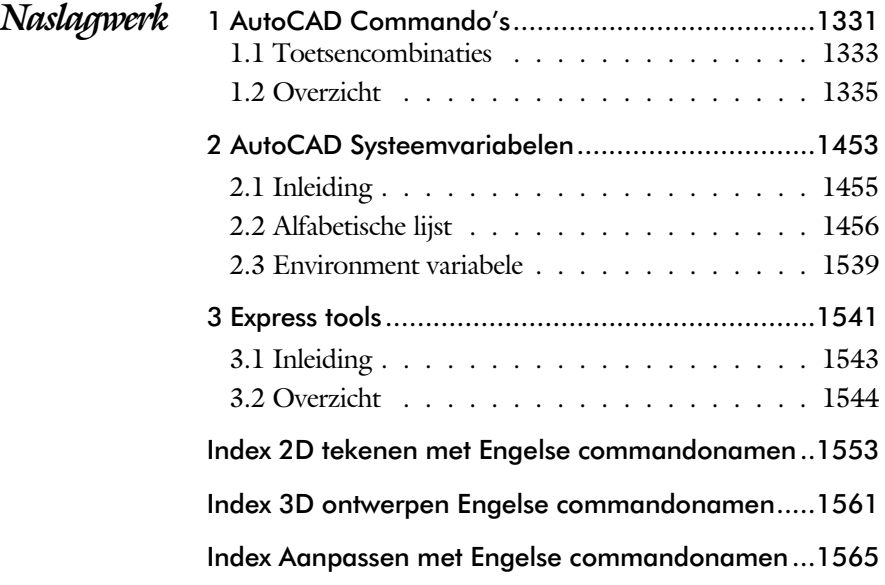

### <span id="page-17-0"></span>Inleiding

Dit boek bestaat uit meerdere delen.

*Deel I 2D tekenen* Het eerste deel van het boek is vooral gericht op de beginnende gebruiker van AutoCAD. Op gestructureerde wijze wordt alles uitgelegd dat nodig is voor een efficiënte omgang met AutoCAD. U heeft na het doorlopen van de leerstof en het maken van de oefeningen genoeg kennis om een 2D tekening te maken. Dit deel beslaat meer dan de helft van het boek.

*Deel II 3D ontwerpen* Het tweede deel is geheel gewijd aan het ruimtelijk tekenen. Dit deel is bedoeld voor diegene, die AutoCAD meer voor ontwerpen dan voor tekenen gebruikt. U leert hoe u een driedimensionaal model kunt maken en hoe u deze weer omzet naar werktekeningen.

*Deel III Aanpassen* Dit deel is bestemd voor de gevorderde gebruiker of de systeembeheerder. Dit deel is gericht op het toespitsen van AutoCAD op uw werk. Er wordt bijvoorbeeld uitgelegd hoe u menu's kunt maken, menu's kunt aanpassen. Begin pas met deze hoofdstukken wanneer u denkt dat u de elementaire teken functies beheerst. De meeste AutoCAD gebruikers beginnen hier pas aan na een aantal jaren ervaring. U kunt dit deel later uit die pen met VB.NET of AutoLisp. Deze onderwerpen staan in een apart boek.

*Deel IV Naslagwerk*  Het laatste deel bevat overzichten. In plaats van de handleiding door te puzzelen vindt u via deze bijlagen snel de informatie die u nodig heeft. Tot slot vindt u in dit deel de index. In de Index staan de Engelse termen.

## <span id="page-18-0"></span>Update

Er worden de laatste jaren nauwelijks verbeteringen doorgevoerd die betrekking hebben op het tekenen. Daarentegen is er veel aandacht voor samenwerking, zoals het delen en vergelijken van tekeningen of het toevoegen van notities zonder de oorspronkelijke tekening aan te passen.

Nieuwe technieken worden stap voor stap doorgevoerd. Na een eerste voorzichtige introductie wordt een techniek in volgende versies verbeterd. Een voorbeelden is "het plaatsen en tellen van blokken". Deze functie is meerdere jaren op rij uitgebreid en waarschijnlijk nog niet klaar.

Als u dit boek gebruikt om uw kennis op te frissen, dan is het van belang dat u weet welke veranderingen zijn doorgevoerd. In de volgende tabel staan de veranderingen die de meeste invloed hebben. Bovendien is aangegeven in welke hoofdstukken deze worden besproken.

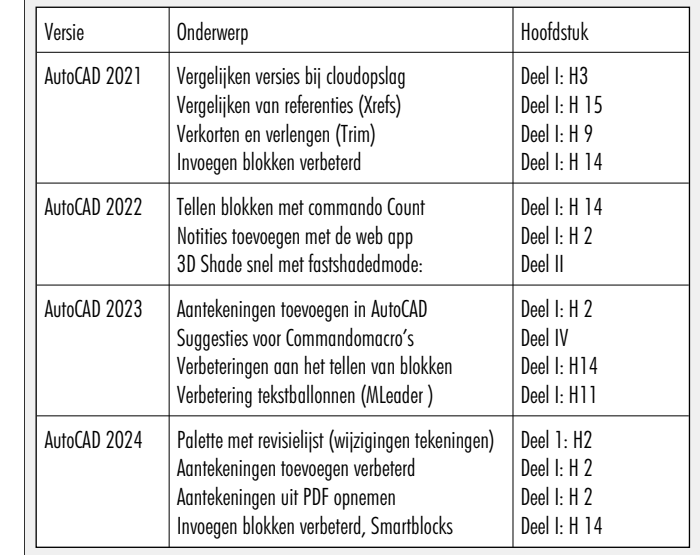

Een gedetailleerde lijst staat in de index onder de kop "Wat is nieuw". Behalve dat er functies bijkomen, verdwijnen er ook functies. Dat zijn functies die weinig gebruikt worden. Veel van die functies gaan naar de gespecialiseerde Toolsets. Dat zijn uitbreidingen op standaard AutoCAD.

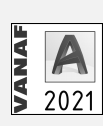

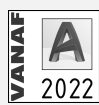

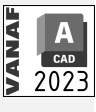

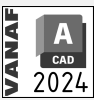

### Studie aanwijzingen

Lees deze gebruiksaanwijzing voor het boek door.

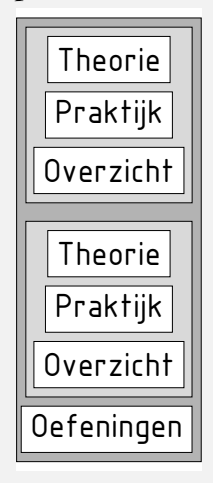

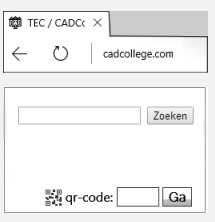

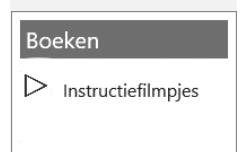

*Opbouw van de lessen* Ieder hoofdstuk bouwt voort op een vorig hoofdstuk. Sla dus niet zonder meer hoofdstukken over.

> Een hoofdstuk is opgebouwd uit paragrafen. Iedere paragraaf begint met theorie. Deze slaat u over als u dit boek gebruikt in een cursus. De docent vertelt u dan de theorie. Sla deze theorie ook over als u "een man van de praktijk" bent. Na de theorie volgt de praktijk. Deze doorloopt u stap voor stap. Sla nooit iets over van de praktijk, anders raakt u vast. Aan het eind van de meeste paragrafen staat een overzicht. In dit overzicht staan de commando's die u geleerd heeft en extra commando 's die op hetzelfde onderwerp slaan.

> Aan het eind van een hoofdstuk staan oefeningen. Daarmee kunt u controleren of u het geleerde heeft begrepen.

*Praktijk* Als u het practicum doorloopt moet u het boek als volgt gebruiken: U doet alleen iets als dat in de linker kantlijn van de bladzijde staat! U leest de uitleg die daar rechts naast staat. In de linker kantlijn staan menu's en opschriften van knoppen. De menu's en de opschriften van de knoppen zijn in het Engels, zodat u deze herkent in AutoCAD. Als in de kantlijn het woord Opdracht staat, dan moet u wel alle tekst uit de rechterkant lezen. Tussen de tekst staan afbeeldingen van het beeldscherm. Uw eigen beeldscherm moet hiermee min of meer overeenkomen. De afbeeldingen in dit boek zijn iets vereenvoudigd om zo duidelijk mogelijk over te komen.

*Oefeningen* Met de oefeningen leert u daadwerkelijk het CAD-systeem gebruiken. Als u een bepaalde oefening niet kunt maken, dan kijkt u op het Internet op de site www.cadcollege.com of er een instructiefilm over de oefening bestaat. Deze site kunt u bijvoorbeeld activeren met de qr-code. Op deze site staan ook honderden symbolen, voorbeelden van titelblokken en lagenindelingen. Sommige van deze tekeningen worden in het boek gebruikt.

## <span id="page-20-0"></span>Index 2D tekenen

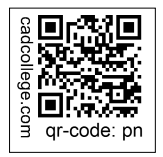

#### **!**

[°, gradenteken 288](#page-26-0)  $±$  plus-, minteken 288, 485 Ø, rondheidsteken %%C 288 [% procentteken 288](#page-26-0)[, 485](#page-24-0) [%%C, rondheidsteken 485](#page-24-0)

#### **A**

<span id="page-21-0"></span>[A4-A0 papierformaat 773, 780](#page-26-0) [Aanzichten, Views 557](#page-22-0) [Absolute coördinaten 130](#page-31-0) [Acadiso, template 778](#page-21-0) [Actie, dynamisch blok 736](#page-25-0) [Adcenter, bibliotheek blokken 633](#page-21-0) [Add, selectie tool 348](#page-24-0) [Adjust, plaatje veranderen 682](#page-23-0) [Afronden, fillet 366](#page-23-0) [Afschuinen, chamfer 369](#page-22-0) [Align, uitlijnen 407](#page-26-0) [Amerikaanse projectie 558](#page-27-0) [Ankers, grips 426](#page-23-0) [Annotatief 576](#page-21-0) [Annoallvisible 568, 565](#page-21-0) [Annoautoscale 564, 568](#page-21-0) [Annoreset, Annoupdate 576](#page-26-0) [Attribuut 663](#page-21-0) [Annotation monitor 496](#page-21-0) [Arc, boog 263](#page-30-0)[, 265](#page-21-0) [Arceren, hatch 522](#page-21-0) [Archiveren 837](#page-22-0) [Area, oppervlak berekenen 862](#page-25-0) [Array \(optie van copy\) 398](#page-23-0) [Array, patroon 412](#page-21-0) Arrayclose, [Arrayedit, Arraypath 415](#page-24-0) [Arraypolar, Arrayrect 415](#page-24-0) [Assenkruis, UCS 42](#page-30-0) [Attach, koppelen bestand 648](#page-25-0) [Attribuut 663, 664](#page-21-0) [Attdef, aanmaken 672](#page-22-0) [Attdia, dialoogbox 6](#page-21-0)[68, 6](#page-22-0)72 [Attedit, wijzigen 672](#page-22-0) [Attmode, instellen 672](#page-22-0) [Attreq, instellen 6](#page-21-0)[68, 6](#page-22-0)72 [Attsync, synchroniceren 672](#page-22-0) [AutoDWFPublish, PDF maken 64](#page-31-0) [AutoPublish, PDF maken 121](#page-34-0)

[Autoconstrain, vormvoorwaarden 207](#page-31-0) [Automaticpub pdf 64](#page-31-0) [Autoplacement, smart blocks 613](#page-26-0)

#### **B**

[BIMobjects, symbolen inet 636](#page-23-0) [Basepoint nulpunt blok, tekening 431](#page-21-0) [Basishandeling CAD systeem 29](#page-21-0) [Batchplot, meer tekeningen plotten 807](#page-25-0) [Battman](#page-21-0) Attributen aanpassen 671 [attributen synchroniceren 672](#page-22-0) [Bconstatusmode parametrisch tekenen 225](#page-20-0) [Bconstuction, hulplijnen blok 225](#page-20-0) [Bedit, blokken veranderen 658, 710](#page-21-0) [Bemating 471](#page-24-0) [Instellen 477](#page-23-0) [Schaal 527](#page-21-0) [Bestektekening 686](#page-26-0) [Beveiligen lagen 440](#page-24-0) [Bevriezen lagen 440](#page-24-0) [Bhatch, hatch, arceren 468](#page-27-0) [Bimobjects.com, symbolen inet 632](#page-26-0) [Bind, binden Xref 648](#page-25-0) [Blend, overgangsboog 371](#page-21-0) **Blocks** [Block, symbool, stempel 601](#page-21-0) [BlockReplace 613, 6](#page-26-0)38 [Blokken Controleren 619](#page-22-0) [Blokpalette 613](#page-26-0) [Boog, Arc 256](#page-22-0)[, 262](#page-30-0) [Boundary, begrenzing, region 858](#page-22-0) [Bounding box 862](#page-25-0) [Bovenstreping 485](#page-24-0) [Break, deel verwijderen/splitsen 359](#page-21-0) [Btable, bloktabel dynamisch blok 725](#page-23-0) [ByBlock, eigenschap per blok 607](#page-21-0)[, 612](#page-27-0)

#### **C**

[Cannoscale, notatieschaal 576](#page-26-0) [Cannoscalevalue, notatieschaal 576](#page-26-0) [Centerdisdssociate, hartlijn associatief 497](#page-22-0) [Centerlayer 458](#page-27-0) [Centermark, hartlijn gat as 461](#page-22-0) [Centerreassociate, hartlijn associatief 497](#page-22-0) [Centroid, zwaartepunt 862](#page-25-0) [Certificaat, beveiligen tekening 120](#page-25-0) [Chamfer, afschuinen 369](#page-22-0) [Circle, cirkel 256, 259](#page-22-0) [ClassicInsert 618](#page-22-0) [Close, sluiten tekening 68](#page-33-0) [Cloud opslag 76](#page-23-0)[, 83](#page-33-0) [Coincident, samenvallend punt 204](#page-26-0) Color [book, RAL kleuren 236](#page-31-1) [CommandPreview 400](#page-22-0) [Compare 74](#page-22-0) [Compareexport 74](#page-22-0) [Compareimport 74](#page-22-0) [Consolideren lagen 653](#page-22-0) Constraints, maat-, vormvoorwaarden 192 [ConstraintSettings207](#page-31-0) [Constraintbardisplay 207](#page-31-0) [Constraintoptions 207](#page-31-0) [Constraintsolvemode 207](#page-31-0) [Constructielijn, Xline 241](#page-27-0) [Coordination Model, Naviswork 103](#page-33-0) [Coordination model 700](#page-24-0) [Copy, kopieren 398](#page-23-0) [Copyfromtrace 88](#page-29-0) [Count 619, 674](#page-22-0) [Coördinaten 126](#page-22-0) [Absoluut 127](#page-30-0)[, 129](#page-31-0) [Polair 126](#page-22-0) [Relatief 127, 133](#page-30-0) Crossing, [selectietool 342, 3](#page-27-0)49 [Current layer, actuele laag 440](#page-24-0)

#### **D**

<span id="page-22-0"></span>[Ddatte,dialoogbox attributen 672](#page-22-0) [Ddlmodes, dialoogbox lagen 443](#page-24-0) [Delconstraint, verwijder voorwaarde 215](#page-22-0) [Delen tekening, Share 81](#page-33-0) [Delobj, verwijder bronobject 291](#page-29-0)[, 858](#page-22-0) [Design Center, adcenter 632](#page-26-0)

Design [intent, maat- vormvoorwaarde 191](#page-29-0) [Designcenter, adcenter 116](#page-33-0) [Detach, bestand loskoppelen 654](#page-27-0) [Details, aanzichten 557](#page-22-0) [Dgn, Microstation 103](#page-33-0) [Diameterteken, %%c,](#page-26-0) Ø 288 [Dichtstbijzijnde, nearest 156](#page-25-0) [Dim, algemeen bematingscommando 482](#page-22-0) [DimLayer 458](#page-27-0) [Dimaligned, lineaire maat 489](#page-22-0) [Dimangular, hoekmaat 489](#page-22-0) [Dimanno, dimensiestijl associatief 576](#page-26-0) [Dimbaseline, parallele maat 489](#page-22-0) [Dimcentre, merkteken \(cirkel\)boog 489](#page-22-0) [Dimcontinue, kettingmaat 489](#page-22-0) [Dimdiameter, diameter bemating 489](#page-22-0) [Dimdisassociate, maat loskoppelen 497](#page-22-0) [Dimedit, wijzigen maat 490](#page-22-0) [Dimlayer 474](#page-22-0) [Dimlinear 489](#page-22-0) [Dimordinate, x-, y-maat 489](#page-22-0) [Dimradius, radiusbemating 489](#page-22-0) [Dimreassociate, maat koppelen 497](#page-22-0) [Dimregen, maat herstellen 497](#page-22-0) [Dimstyle, bematingsstijl 477, 489](#page-23-0) [Dimtedit, maatgetal wijzigen 487](#page-22-0) [Dimupdate, maatstijl toepassen 490](#page-22-0) [Directories, mappen, folders 63](#page-33-0) [Donut 269](#page-31-0)[, 270](#page-27-0) [Doorsnede 859](#page-27-0) [Draaien, rotate 400](#page-22-0) [Drag en drop 424](#page-26-0) [Draworder, boven of onder 237](#page-32-0)[, 468](#page-27-0) [DropBox 83](#page-33-0) [Dtext, tekst, regeltekst 288](#page-26-0) [Dwf 698, 837](#page-22-0) [Clip, uitsnijden 698](#page-22-0) [Osnap, magneetpunten 698](#page-22-0) [Dwgcompare, vergelijken 75](#page-22-0) [Dwgconvert, dwg versie wegschrijven 102](#page-22-0) [Dwghistory 77](#page-30-0) [Dwgprops, eigenschappen tekening 117](#page-33-0) [Dws, standaardtekening 788](#page-22-0) [Dwt, template 787](#page-25-0) [Dynamic input, tekst bij cursor 137, 381](#page-22-0) [Dynamische blokken 708](#page-22-0) [Dynamische grips 381](#page-22-0)

#### **E**

[Eattedit, attributen veranderen 670](#page-23-0) Eigenschappen [Verkenner 380](#page-23-0) [Wijzigen 372](#page-23-0) [Ellips 266](#page-31-0)[, 267](#page-23-0) [Erase, gummen 354](#page-27-0) [Etransmit 81](#page-33-0) [Europese projectiemethode 558](#page-27-0) [Explode, blokken uit elkaar 4](#page-23-0)[14, 6](#page-26-0)18 [Extend, verlengen 360](#page-27-0)

#### **F**

[Fabrieksinstelling, reset 39](#page-34-0) [Familie van varianten 725](#page-23-0) [Fence, selectietool 342](#page-27-0) [Field 319, 325](#page-23-0) [Field, tekst berekend 319, 320](#page-23-0) [Filetab, tabbladen bestanden 110](#page-31-0) [Fillet, afronden 366](#page-23-0) [Filters, x-, y-, z-coordinaat 177](#page-31-0) [Fix, vormvoorwaarde 206](#page-23-0) [Flexwerken, Save to Web 95](#page-30-0) [Flip, dynamisch blok 762](#page-23-0) [Foto's, attach 680](#page-23-0) [Frameselection, rand foto 682](#page-23-0) [Functieactivering 30](#page-31-0)

#### **G**

<span id="page-23-0"></span>[Galerie plaatjes blokken 613](#page-26-0) [Gcen, zwaartepunt polylijn 156](#page-25-0) [Gedeeltelijk aanzicht 559](#page-24-0) [General dimension, maatvoorwaarde 198](#page-23-0) [Geografische coordinaten 128](#page-30-0)[, 685](#page-23-0) [Geomap, actuele kaart 686](#page-26-0) [Geomconstraint 1](#page-30-0)[96, 2](#page-31-0)07 [Geometrisch centrum 156](#page-25-0) [Gotostart, tabblad start 110](#page-31-0) [Gradenteken 288](#page-26-0)[, 485](#page-24-0) [Grid, snap, raster 158](#page-26-0) [Gripblock 616](#page-23-0) [Grips, ankers 426, 427](#page-23-0) [Groepen, group 350](#page-23-0) [Group filter 505](#page-23-0) [Group, groep van elementen 351](#page-23-0) [Gummen, erase 354](#page-27-0)

### **H**

[HPLayer 458](#page-27-0) [Hatch, arceren 470](#page-24-0) [Hpang, Hpname 470](#page-24-0) [Hporigin, Hpscale 470](#page-24-0) [Hptransparency 467](#page-26-0) [Hatchtoback, volgorde arceren 468](#page-27-0) [Help, hulp 51](#page-23-0) [Hoekbemating, Dimangle 473](#page-25-0) [Https://bimobjects.com 636](#page-23-0) [Https://viewer.autodesk.com 78](#page-31-0) [Https://web.autodesk.com 83](#page-33-0) [Https://www.cadcollege.com](#page-34-0)  [Hulpaanzicht 559](#page-24-0)

#### **I**

[Image, plaatje inladen 680, 682](#page-23-0) [Imageadjust, plaatje aanpassen 682](#page-23-0) [Inderface licht/donker 33](#page-27-0) [Index color, kleur per nummer 236](#page-31-1) [Inetlocation, internetadres 530, 635](#page-23-0) [Insert, toevoegen blok 614](#page-23-0) [Instellen bemating 477](#page-23-0) [Insunits 634](#page-23-0) [Insunitsdefsource 634](#page-23-0) [Interenet delen tekeningen 79](#page-33-0) [Internet opslag in cloud 76](#page-23-0)[, 83](#page-33-0) [Intersect vlakken samenvoegen 860](#page-26-0) [Isometrisch 845](#page-23-0) [Isoplane, Isometrisch vlak 851](#page-23-0)

#### **J**

[Justifytext, uitlijnen tekst 290](#page-31-0)

#### **K**

[Kleur laag 441](#page-24-0) [Kleur, color, cecolor 236](#page-31-1) [Kopiëren,](#page-23-0) Copy 398 [Kruisdraden, cursor 42](#page-30-0) [Kwadrantpunt, quadrant 156](#page-25-0)

#### **L**

[Labelblok 824](#page-24-0) [Lagen, Layers 440, 4](#page-24-0)43 [Laag 0 612](#page-27-0) [Indeling 441](#page-24-0) [Layer state manager 504](#page-24-0) [layereval, laag in template 787](#page-25-0) [Lagenvertaler 800](#page-24-0) [Lasso, selectietool 342](#page-27-0) [Last, selectie laatst toegevoegd 348](#page-24-0) [Layout, papierinstelling 538](#page-24-0)[, 539](#page-27-0) [Layouttab 110](#page-31-0) [Laytrans 800, 8](#page-24-0)02 [Legenda 312](#page-25-0) [Lengtematen, dimlinear 471](#page-24-0) [Lengthen, verlengen verkorten 357](#page-24-0) [Lijndikte, lineweight 236](#page-31-1) [Lijnsoort, linetype 2](#page-32-0)[37, 2](#page-29-0)51 [Lijnstring, Line 239](#page-34-1) [Limits, gootte model 160](#page-26-0) [Line, lijnstring 253](#page-24-0) [Lint, ribbon, menu 34](#page-33-0)[, 39](#page-34-0) Loodrechtpunt, [perpendicular 156](#page-25-0)

#### **M**

<span id="page-24-0"></span>[M2p, midden tussen 156](#page-25-0) [Maatvarianten 707](#page-27-0)[, 721](#page-24-0) [Maatvoorwaarden 194](#page-30-0) [Mac \(Apple\) 25](#page-30-0) [Markeerpunt 156](#page-25-0) [Mass, oppervlak berekenen 864](#page-24-0) [Matchprop, eigenschap overnemen 375](#page-24-0) [Meervoudige lijn,](#page-34-1) mline 239 [Menubar, pulldownmenu 34](#page-33-0) [Menu's 34](#page-33-0) [Middelpunt, midpoint 156](#page-25-0) [Minsert, meerdere blokken invoegen 415](#page-24-0) [Mirrhatch, arcering spiegelen 406, 470](#page-24-0) [Mirror, spiegelen 405](#page-26-0) [Mleader, pijl met tekst 493](#page-24-0) Mline, meervoudige lijn, muur 247, 251 Mlstyle, mline instellen 251 [Mledit, mline veranderen 250](#page-29-0) [Model Views 830](#page-26-0) [Model, modelruimte 539](#page-27-0) [Moments of inertia, traagheidsmodel 862](#page-25-0)

[Move, Verplaatsen 403](#page-27-0) [Mtext, paragraaf tekst 284](#page-24-0)[, 288](#page-26-0) [Mtextautostack tekst boven elkaar 281](#page-31-0) [Multilijn, Mline 245](#page-31-0) [Eigenschappen 245](#page-31-0) [Style 604](#page-24-0) [Multiplier, dynamisch blok 737](#page-24-0)

#### **N**

[Naviswork 700](#page-24-0) [Navisworks, coordinationmodel 1](#page-33-0)[03, 7](#page-24-0)00 [New, nieuwe tekening 65](#page-33-0) Notatieschaal, [cannoscale 233](#page-28-0)

#### **O**

[Offset, Dynamisch blok 737](#page-24-0) [Offset, evenwjijdige kopie 417](#page-24-0) [Onderbroken aanzicht 559](#page-24-0) [Onderstreping in tekst, %%U 288](#page-26-0)[, 485](#page-24-0) [OneDrive 83](#page-33-0) [Oneindige lijn, xline 239](#page-34-1) [Oops, hersel gummen 612](#page-27-0) [Oppervlaktemodel, region 859](#page-27-0) [Ortho, horizontaal en verticaal 163](#page-24-0) Osnap [Zwaartepunt 156](#page-25-0) [Osnap, vangpunten 148](#page-24-0) [Osoptions, vangpunten 470](#page-24-0) [Otrack, tracking lijnen 177](#page-31-0) [Overlay, xref onderlegger 648](#page-25-0)

#### **P**

[Pagesetup, printerinstelling 541, 781](#page-25-0) [Panels, groep in menu 41](#page-25-0) [Paragraaftekst, mtext 288](#page-26-0) [Parallel, evenwijdige lijnen 173](#page-27-0) [Parallel, vormvoorwaarde 205](#page-25-0) [Parameter, maatvariant 736](#page-25-0) [Parameters, maatvoorwaarde 209](#page-29-0) [Pdf 120, 693, 838](#page-25-0) [Osnap 693](#page-25-0) [Pedit, polylijn veranderen 275](#page-25-0) [Peditaccept, accepteren dubbelklik 418](#page-25-0) [Perimeter, omtrek 862](#page-25-0) [Perpendicular, haaks 204](#page-26-0) [Pickfirst, kies eerst dan verander 341, 346](#page-25-0) [Pixelafbeeldingen, image, attatch 679](#page-25-0) [Places, snelkoppeling folder 64](#page-31-0)[, 69](#page-29-0) [Pline, polylijn 271](#page-25-0) [Plinereverse, omkeren richting 278](#page-29-0) [Wijzigen 270](#page-27-0) [Plotstijl 238](#page-33-1) [Plotten meerdere bestanden 807](#page-25-0) [Polar snap, polair snap 162](#page-31-0) [Polarmode 181](#page-25-0) Preferences [Support File ...Path 114](#page-34-0) [Preview bij verandering 354](#page-27-0) [Previous, selectietool, voorgaande sel. 349](#page-27-0) [Printen 513](#page-25-0) [Produkt of inertia 862](#page-25-0) [Properties, eigenschappen elementen 377](#page-25-0) [Property filter, lagenfilter 507](#page-25-0) [Prototype tekening, template 780](#page-26-0) [Pstylepolicy 2](#page-33-1)[38, 5](#page-25-0)17 [Purge, verwijder ongebruikt element 612](#page-27-0)

#### **Q**

<span id="page-25-0"></span>[QVDrawing, previews zie filetab 110](#page-31-0) [Qnew, nieuwe tekening 779](#page-25-0) [Qselect, selecteer op eigenschap 352](#page-25-0)

### **R**

[Raakpunt , tangent 156](#page-25-0) [Radii of gyration, traagheidsradius 863](#page-27-0) [Radiusbemating, Dimradius 473](#page-25-0) [Raster, grid, snap 157](#page-25-0) [Isometrisch 847](#page-25-0) Read [Only Bestand 120](#page-25-0) [Rechthoek, rectangle 269](#page-31-0) [Reconcile, lagen template 787](#page-25-0) [Rectang\(le\), rechthoek 274](#page-25-0) [Referentie 650](#page-25-0) Refclose, Sluiten wijzigen xref 662 Refedit, xref wijzigen 660 Reference Manager 655 Reference scale 397 Refpathtype 649 Refset 662 [Referentiepunt 156](#page-25-0) Regeltekst, [Dtext, Text 288](#page-26-0) [Region 856](#page-25-0) [Scheiden, Subtract 860](#page-26-0) [Verenigen, Union 860](#page-26-0) [Rekken, Stretch 421](#page-26-0) [Relatieve coördinaten 133](#page-30-0) [Reload, xref verversen 648](#page-25-0) [Renvooi 312](#page-25-0) [Revcloud, revisiewolk 292](#page-29-0) RevCloudVariance 294 [Reverse, richting polylijn omdraaien 278](#page-29-0) [Revisiewolk, revcloud 291](#page-29-0) [Ribbon, RibbonClose 34](#page-33-0) [Rijksdriehoekmeting, RD](#page-30-0) coord. 128, 6[84](#page-25-0) [Rondheidsteken, %%C 288](#page-26-0) [Roosterverdeling template 774](#page-25-0) [Rotate, draaien 401](#page-25-0)

#### <span id="page-26-1"></span>**S**

[Save, opslaan tekening 66, 68](#page-33-0) [Savefidelity,opslaan oudere versie 576](#page-26-0) [Scale list, lijst met schalen 780](#page-26-0) Scalelistedit 565 [Scale, schalen 396](#page-26-0) [Scaletext, schalen tekst 290](#page-31-0) [Schaal 514](#page-26-0) [Secureremoteacces 105](#page-33-0) [Select, commando om te selecteren 349](#page-27-0) [Selecteren 341](#page-30-0)[, 343](#page-26-0) [Selectieset 341](#page-30-0) [Selectieset kleuren 342](#page-27-0) [Selectsimilar 353](#page-26-0) [Setbylayer, eigenschap per laag 442, 8](#page-26-0)04 [Share Dwg 81](#page-33-0) [Shared views, delen tekeningen 79](#page-33-0) Sheetset, tekeningpakket 812 [Sheetlist, tabblad ssm 830](#page-26-0) [Sheetsetmanager windows 812](#page-26-0) [Sheetsetmanager for Web 815](#page-26-0) [Show all, vormvoorwaarden 204](#page-26-0) [Situatieschets 686](#page-26-0) [Slepen en loslaten, drag and drop 424](#page-26-0) [Smart Block 638](#page-26-0) [Snap, grid 158](#page-26-0) [SnapBase, oorsprong snap 160](#page-26-0) [SnapStyl, rechthoekig of isometrisch 160](#page-26-0) [Snapang, hoek snap 160](#page-26-0) [Snapgridlegacy 160](#page-26-0) [Snijpunt, intersection 151](#page-26-0) [Speciale karakters 288](#page-26-0) Spiegelen, [mirror 405](#page-26-0) [Spline, vloeiende kromme 278](#page-29-0) [Standard, standaa](#page-26-0)rdtekening 792, 795 [Standards checker 798](#page-26-0) [Startmode, start tabblad 28, 110](#page-33-0) [Statusregel 39](#page-34-0)[, 43](#page-26-0) [Stijlen, eigenschappen met naam 237](#page-32-0) [Stretch, rekken 421](#page-26-0) [Stuklijst 728](#page-26-0) [Subtract vlak, region 860](#page-26-0) [Support File Search](#page-33-0) Path 1[05, 1](#page-26-0)13 Symbool [Aanmaken 602 - 61](#page-26-0)1 [Exploderen 618](#page-26-0)

[Plaatsen 613](#page-26-0) Symbooldefinities verwijderen 612

#### **T**

[Tabblad layout 539](#page-27-0) [Tabel, table 302](#page-26-0) [Tabelstijl 308](#page-26-0) [Table, tabel 310](#page-26-0) [Tabs, tabbladen menu 41](#page-26-0) [Tekeningformaat bv A4 773](#page-26-0) [Tekeningverkenner, adcenter 632](#page-26-0) [Tekst, Text 279](#page-31-0) [Schaal 524](#page-26-0) [Text style 282](#page-26-0) [Textalign 286](#page-30-0) [Texttofront 468](#page-27-0) TextLayer 458 Texteditmode 290 Textframe 290 [Template 547, 776, 777, 815](#page-26-0) [Tile, vensters naast/onder elkaar 70](#page-34-0) [Titelblok 775](#page-26-0) [Titelregel 40](#page-31-0) [Toolpalette 624](#page-26-0) [Toolset](#page-27-0) [33,](#page-34-0) 39 [Traagheidsmoment 863](#page-27-0) [Trace 81](#page-33-0) [Palette 87](#page-34-0) [TraceOsnap 89](#page-31-0) [Transparancydisplay 237](#page-32-0) [Transparantie 237](#page-32-0)[, 467](#page-26-0) [Trim 364](#page-26-0) [TrimEdges 363](#page-26-0) [TrimExtendMode 363](#page-26-0) [True color, ware kleur 236](#page-31-1)

#### **U**

<span id="page-26-0"></span>[Ucs, gebruikers coordinatensysteem 135](#page-31-0) [Ucsicon 135](#page-31-0) [Uitbesteed werk 797](#page-26-0) [Uitlijnen, align 407](#page-26-0) [Union 860, 8](#page-26-0)61

#### <span id="page-27-1"></span>**V**

[Value set, dynamisch blok 735](#page-27-0) [Vangfuncties, vangpunten, osnap 146](#page-27-0) [Variantenontwerp, dynamisch blok 707](#page-27-0) [Vault, tekeningbeheer 64, 104, 655](#page-33-0) [Veelhoek, polygoon 270](#page-27-0) [Verenigen, Union 859](#page-27-0) [Verkorten, Trim 356](#page-27-0) [Verlengde , extension 173](#page-27-0) [Verlengen, extend 356, 360](#page-27-0) [Verplaatsen, move 403](#page-27-0) [Verschalen, scale 395](#page-27-0) [Verschil, subtract region 859](#page-27-0) [Verwijderen, erase 354](#page-27-0) [Viewport, aanzicht 539](#page-27-0) [Freeze, bevriezen 578](#page-27-0) [Overwrite, overschrijven 579](#page-27-0) [Virussen 105](#page-33-0) [Visibility, dynamisch blok 758](#page-27-0) [Visretain, xref lagen 649, 6](#page-27-0)54 Voorwaarden parametrisch tek. 191, 710 Vormvoorwaarden, parametrisch tek. [Volledig bepaald 193, 194](#page-27-0) [Vrije plaatsing van aanzichten 558](#page-27-0) [Vrijheidsgraden, parametrisch tekenen 192](#page-27-0)

#### **W**

[Wblock, wegschrijven deel tekening 612](#page-27-0) [Weerstandsmoment, area 863](#page-27-0) [Werkbalken 35](#page-27-0) [Werkplek, workspace 33](#page-27-0) [Window, selectietool 342](#page-27-0) [Windroos, coordinaten 127](#page-30-0) [Wipeout 468](#page-27-0) [Wolk, revisie, revcloud 291](#page-29-0) [Workspace, voorinstelling menu 33](#page-27-0) [Wpolygon, selectietool 349](#page-27-0)

#### **X**

<span id="page-27-0"></span>[Xcompare 649](#page-27-0) [Xline, constructielijn 241](#page-27-0) [Xref, koppelen bestand 650](#page-27-0) [Xreflayer 458](#page-27-0) [Xrefoverride 649](#page-27-0)

### **Z**

[Zoeken tekening 107](#page-27-0)[, 111](#page-31-0) [Zoekpad, support file search](#page-34-0) path 114 [Zwaartepunt, centroid 863!](#page-27-0)

#### **Wat is nieuw**

Vanaf 2022 Controle, tellen blokken 619 Count 620 Share 81 Trace 83

Vanaf 2023 CountArea 619 Cutbase 70 MLeader veranderingen 491 Markup (PDF als aantekening) 90 PLine nieuwe optie Extend 270 Traces vanuit AutoCAD 88 Zwevende tabbladen bestanden 70

Vanaf 2024 Activity Insights 64 Auto placement block 613, 617 Breplace 638 Copyfromtrace 88 File Tab Menu 68 Lisp in Autodesk Web 83 Markup pdf verbeterd 90

## <span id="page-28-0"></span>Index 3D ontwerpen

#### **!**

[2.5 D model 894](#page-31-0) [2D projectie 925](#page-34-0) [3D Delen internet 1006](#page-31-0) [3D printen 1007](#page-31-0) [3DAlign 1115, 1116](#page-29-0) [3DArray 1115](#page-29-0) [3DDWF 1006](#page-31-0) [3DFace 1163](#page-30-0) [3DFly 964](#page-29-0) [3DMirror 1115](#page-29-0) [3DMove 1114](#page-29-0) [3DOsnap 901](#page-31-0) [3DRotate 1114](#page-29-0) [3DScale 1114](#page-29-0) [3DWalk 963](#page-33-0)

#### **A**

[Aanzichten 922](#page-29-0) [Achtergrond 1003](#page-31-0) [Actuele hoogtebestand Nederland 1205](#page-30-0) Adjust [Exposure 991](#page-30-0) [Afronden 1039](#page-31-0) [Afschuinen 1040](#page-29-0) [Afwerking 989](#page-30-0) [Amerikaanse projectie 922](#page-29-0) Analyse [Curvation 1158](#page-31-0) [Uitstoothoek 1159](#page-31-0) [Zebra 1158](#page-31-0) [Anipath 964, 9](#page-29-0)65 [Arceerafstand 933](#page-29-0) [Associativiteit 1133](#page-31-0) [Attenuation 993](#page-31-0) [AutoCAD 360 988](#page-31-0) [Avi 964](#page-29-0)

#### **B**

<span id="page-29-0"></span>[B-spline 1149](#page-30-0) [Belichting 992](#page-30-0) [Bestektekening 936](#page-33-0) [Boot 1125](#page-31-0) [Box 1032](#page-31-0)[, 1034](#page-29-0) [Buigwerk 1073](#page-29-0) [Bulge factor 1142](#page-29-0)

#### **C**

[Camera 962](#page-33-0) [Candela 993](#page-31-0) [Catmull-clark algoritme 1164](#page-29-0) [Chain optie 1040, 1142](#page-29-0) [Chamfer 1044](#page-29-0) [Chamferedge 1039](#page-31-0) [Cilinder 1035](#page-29-0) [Cone 1032](#page-31-0) [Continuïteit 1141](#page-30-0) [Convtonurbs 890](#page-29-0) [Convtosurface 890](#page-29-0) [Coördinaten 902](#page-31-0) [Bol 904](#page-31-0) [Cilinder 904](#page-31-0) [Rechthoekig 904](#page-31-0) [Crease 1169](#page-30-0) [Cvhide, Cvshow 1155, 1156](#page-29-0) [Cvrebuild 1155](#page-29-0) [Cylinder 1032](#page-31-0)

#### **D**

[Default lighting 992](#page-30-0) [Delobj 1053, 1054](#page-29-0) [Dispsilh 952](#page-29-0) [Divmesh 1175](#page-31-0) [Doorsneden 931, 941](#page-29-0) [Draft analysis 1159](#page-31-0) [Drawing View 928](#page-31-0) [Ducs 873](#page-31-0)

#### **E**

[Elevation 894](#page-31-0) [Europese projectiemethode 923](#page-31-0) [Extrude 1052, 1055](#page-29-0)

#### **F**

[Facetres 952](#page-29-0)[, 978](#page-34-0) [Fastshademode 985](#page-34-0) [Fillet 1042](#page-29-0) [Filletedge 1039](#page-31-0) [Film 963](#page-33-0) [First Angle 923](#page-31-0) [Foto bepaalde belichting 992](#page-30-0) [Fotorealistisch 985](#page-34-0) [Frames 1074](#page-29-0)

#### **G**

[Gaussian curvation analysis 1158](#page-31-0) [Gebruikers coördinaten 904](#page-31-0) [Generate section 944](#page-33-0) [Geographiclocation 997](#page-30-0) [Gezichtspunt 878](#page-30-0) [Gizmo 1096](#page-27-1)[, 1165](#page-31-0) [Glossiness 986](#page-30-0) [Grips 1095, Grip editing 1093](#page-26-1)

#### **H**

[Hide 955](#page-30-0) [Hulpaanzicht 921](#page-31-0)

#### **I**

[Image Base Lighting 992](#page-30-0) [Imprint 1096](#page-27-1) [Isolines 978](#page-34-0)

#### **L**

[Lenslengte 959](#page-30-0) [Level of Detail 1190](#page-30-0) Light 995 Candela 993 Lumen 993 [Licht op afstand 993](#page-31-0) [Lichtbronnen 995](#page-31-0) Puntlicht 993 [Lijntekening 957](#page-30-0) [Live Sectioning 941, 9](#page-30-0)58 [Loft 1081, 1083](#page-30-0) [Lucht 994](#page-31-0) [Lumen 993](#page-31-0)

#### **M**

<span id="page-30-0"></span>[Mapping 988](#page-31-0) Materialen 985 [Materialattach 988](#page-31-0) [Materialbrowser 989](#page-30-0) [Materialmap 990](#page-34-0) [Mesh 884](#page-31-0)[, 889, 1127](#page-30-0)[, 1175](#page-31-0) [Meshcrease 1169](#page-30-0) [Meshmodel 1163](#page-30-0) [Mvsetup 957](#page-30-0)

#### **N**

[Named UCS 906](#page-30-0) [Named View 961](#page-30-0) [Newshot 962](#page-33-0) [Nurb 884](#page-31-0)[, 1126, 1149, 1151](#page-30-0) [Nurb surface 1150](#page-30-0)

#### **O**

Objects verbergen, Hide 1136 [Onderdelen 1109](#page-31-0) [Oorspong 903](#page-34-0) [Osnapz 9](#page-31-0)[01, 1051, 11](#page-30-0)97 [Otrack 900](#page-33-0) [Overgangsvlakken 1141](#page-30-0)

#### **P**

[Patch 1143](#page-31-0) [Pdok, publieke documenten op kaart 1205](#page-30-0) [Perspectivisch 958](#page-30-0) Perspectiveclip 958 [Pface 1163](#page-30-0) [Plane Recap 1181](#page-30-0) [Pointcloudattatch 1191](#page-30-0) [PolySolid 877](#page-31-0) [Poolcoördinaten 904](#page-31-0) [Presspull 1058, 1060](#page-30-0) [PrintStudio 1007](#page-31-0) Printen gerenderd 1004 [Procedureel vlak 1126](#page-30-0) [Puntlicht 993](#page-31-0) [Pyramid 1032](#page-31-0)

#### **R**

[Realistic 989](#page-30-0) [Refsurf 1167](#page-30-0) [Regen3 1031](#page-30-0) [Regions Recap 1181](#page-30-0) [Render 991](#page-30-0) [Renderen in de cloud 985](#page-34-0) [Revolve 913, 1065, 1066, 1067](#page-30-0)

#### <span id="page-31-1"></span>**S**

[STL 1007](#page-31-0) [Samenstellingen 1109](#page-31-0) [Section 942](#page-31-0) [Settings 945](#page-33-0) [SectionPlaneToBlock 946](#page-31-0) [Sectionplane 943](#page-33-0) [Shared Views 1006](#page-31-0) [Shareview, delen tekening 1006](#page-31-0) [Showhist 1026](#page-31-0) [Skelet 1130](#page-31-0) [Skystat 999](#page-31-0) [Smoothness 1165](#page-31-0) [Solidhist 1026](#page-31-0)[, 1095](#page-26-1) [Sphere 1032, 1038](#page-31-0) [Spotlight 993](#page-31-0) [Spuitgietonderdeel 1125](#page-31-0) [Stuklijst 1119](#page-31-0) [Subtract 1041](#page-31-0) [Sunstatus 995](#page-31-0) [Surface 884](#page-31-0) [Surfblend 1145](#page-31-0) [Surfextend 1147](#page-31-0) [Surfnetwork 1154](#page-31-0) [Surfpatch 1143](#page-31-0) [Surftrim 1147](#page-31-0) [Sweep 912, 1071](#page-31-0)

#### **T**

[Tekeningsoorten 919](#page-31-0) [Tessalation-onderverdeling 1175](#page-31-0) [Thicken 887](#page-31-0) [Thickness 894](#page-31-0) Third [Angle 923](#page-31-0) [Torus solid 1034](#page-31-0)

#### **U**

<span id="page-31-0"></span>[Ucs 872, 902, 904](#page-31-0) Ucsdetect 873 [Ucs Face 908](#page-31-0) [Ucs opties 914](#page-31-0) [Ucsortho 873, 8](#page-31-0)77 [Union 1041](#page-31-0) [User Coordinate System 902](#page-31-0)

#### **V**

[VR-bril 988](#page-31-0) [Verzameltekeningen 921](#page-31-0) [Viewbase 928](#page-31-0) [Viewmanager 1003](#page-31-0) [Viewres 978](#page-34-0) [Visual styles 9](#page-31-0)[74, 9](#page-33-0)80 [Visuele stijlen 979](#page-33-0) [Vlakken 883](#page-31-0) [Dubbelgekromd 1125](#page-31-0) [Procedureel 1133](#page-31-0) [Vlakkenmodel 1125](#page-31-0) [Werkwijze 1128](#page-31-0) [Vliegtuigvleugel 1125](#page-31-0) [Volumemodel 871](#page-31-0) [Contourvormen 1049](#page-31-0) [Historie 1023](#page-31-0) [Primitieve bewerkingen 1039](#page-31-0) [Primitieven 1032](#page-31-0) [Vports 953](#page-31-0) [Vrije plaatsing 923](#page-31-0) Visuele stijl vlakken [Vsfacecolormode 975](#page-31-0) [Vsfaceopacity 976](#page-31-0) [Vsfacestyle 974](#page-31-0) [Vslightingquality 974](#page-31-0) [Vsshadows 996](#page-31-0)

#### **W**

[Wcs 872, 904](#page-31-0) [Wedge 1032](#page-31-0) [Wereld coordinaten 904](#page-31-0)

#### **Z**

[Zebra analysis 1158, 1159](#page-31-0) [Zon 994](#page-31-0) [Zper, zvert, zmo etc 901](#page-31-0)

#### **Wat is nieuw**

Vanaf 2023 en verbeterd in 2024 Fastshademode 985

## <span id="page-32-0"></span>Index Aanpassen

#### <span id="page-33-1"></span>**!**

```
$M= 1258, 1290
.scr 1320
.shp 1309
.shx 1309
```
#### **A**

[AcadLT.pgp 1324](#page-33-0) [AcadLTSynonymsGlobalDB 1324](#page-33-0) [Actiemacro 1234](#page-33-0) [Actierecorder 1234](#page-33-0) [Actrecord 1234](#page-33-0) [Actstop 1240](#page-33-0) [Actuserinput 1240](#page-33-0) [Actusermessage 1240](#page-33-0) [Afkorten, Afkortingen 1323](#page-33-0) Arceerpatronen aanmaken 1313 [AutoCorrectUserDB 1324](#page-33-0)

#### **C**

[Commando's herdefinieren 1327](#page-34-0) [Configuratie 1322](#page-33-0) [Correcties 1323](#page-33-0) [Cuiload 1271](#page-33-0)

#### **D**

[Delay 1320](#page-34-0) [Diesel 1251](#page-33-0)

#### **F**

[Fields 1251](#page-33-0)

#### **G**

[Groep in tab aanmaken 1278](#page-33-0)

#### **I**

[Imagemenu 1287](#page-33-0)

#### **L**

<span id="page-33-0"></span>[-Linetype 1302](#page-33-0) [Lettertypes 1309](#page-33-0) Lijnsoorten aanmaken 1302 [Lijn met symbool 1309](#page-33-0) [Lijn met tekst 1305](#page-33-0) [Ltgapselection 1304](#page-33-0)

#### **M**

[MNL 1296](#page-33-0) [Macro 1242, 1286](#page-33-0) [Macro Aanmaken 1274](#page-33-0) [Menu](#page-33-0) Menu Aanmaken 1273 [Menu Herstellen 1272](#page-33-0) [Menu Toevoegen 1271](#page-33-0) [Menu laden 1271](#page-33-0) [Menubar 1289](#page-33-0) [Menubestanden 1266](#page-33-0) [Menugroep 1285](#page-33-0) [Mkltype 1311](#page-33-0) [Mnl 1296](#page-33-0) [Modemacro 1252](#page-33-0)

#### **N**

[Netload 1296](#page-33-0)

#### **O**

[Opstartparameters 1322](#page-33-0)

#### **P**

[Pgp 1324](#page-33-0) [Profiel, Profile 1267-9, 1322](#page-33-0) [Pulldownmenu 1287](#page-34-0)

#### **R**

[Registry 1269](#page-33-0) [Reinit 1325](#page-33-0) [Reinitialize 1324](#page-33-0) [Rollovertips 1293](#page-34-0) [Rscript 1320](#page-34-0) [Run script 1320](#page-34-0)

#### **S**

[Script bestand 1322](#page-33-0) [Shapes 1309](#page-33-0) [Snelkoppelingen 1321](#page-33-0) [Starttekening 1322](#page-33-0) Statusregel wijzigen 1252 [Synoniemen 1323](#page-33-0)

#### <span id="page-34-1"></span>**T**

[Tabblad Aanmaken 1279](#page-34-0) [Toolpalettes 1211](#page-34-0) [Tooltips 1293](#page-34-0) [Tpnavigate 1224](#page-34-0)

#### **U**

[Undefine 1327](#page-34-0)

#### **V**

[VSLIDE 1320](#page-34-0) [Vslide 1319](#page-34-0)

#### **W**

[Werkbalk aanmaken 1276](#page-34-0) [Workspace 1267, 1268](#page-34-0)

### **Wat is nieuw**

<span id="page-34-0"></span>Vanaf 2023 Macro code voor Select,  $\hat{\ }$ ] 1245